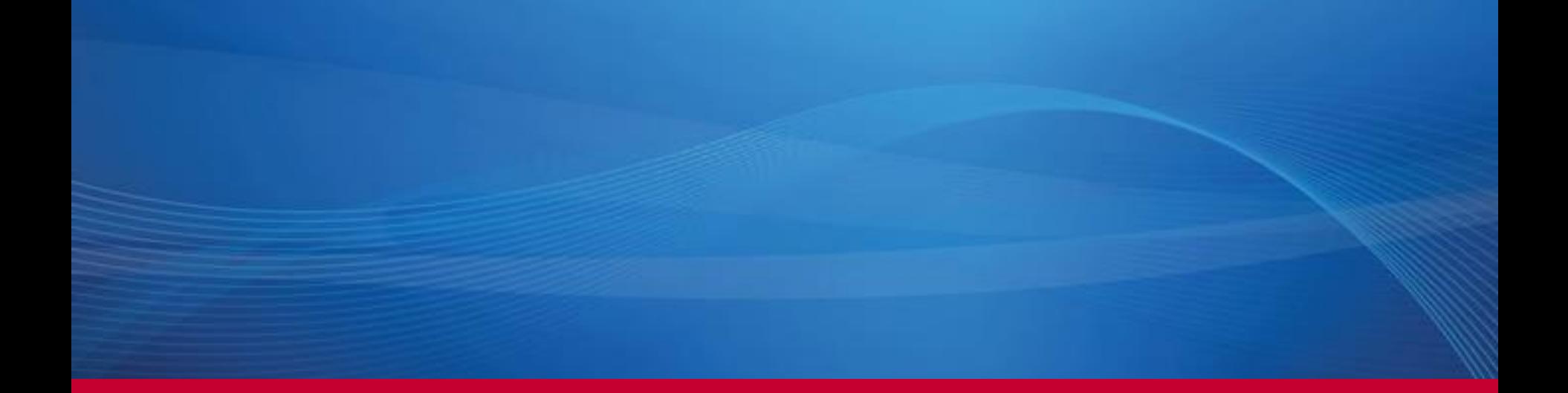

# **AmeriTrust BOP Portal System Training Documentation Navigation**

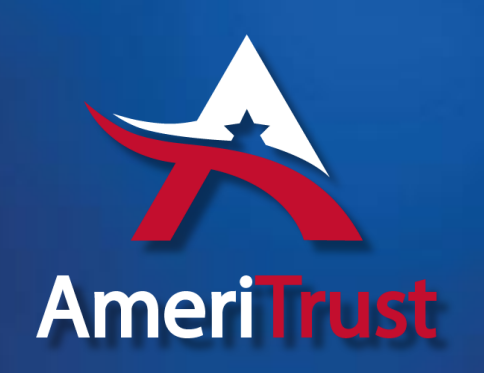

## BOP Portal Homepage

The portal homepage is made up of several sections as indicated below. Additional information is provided that will allow you to get a better feel for our system.

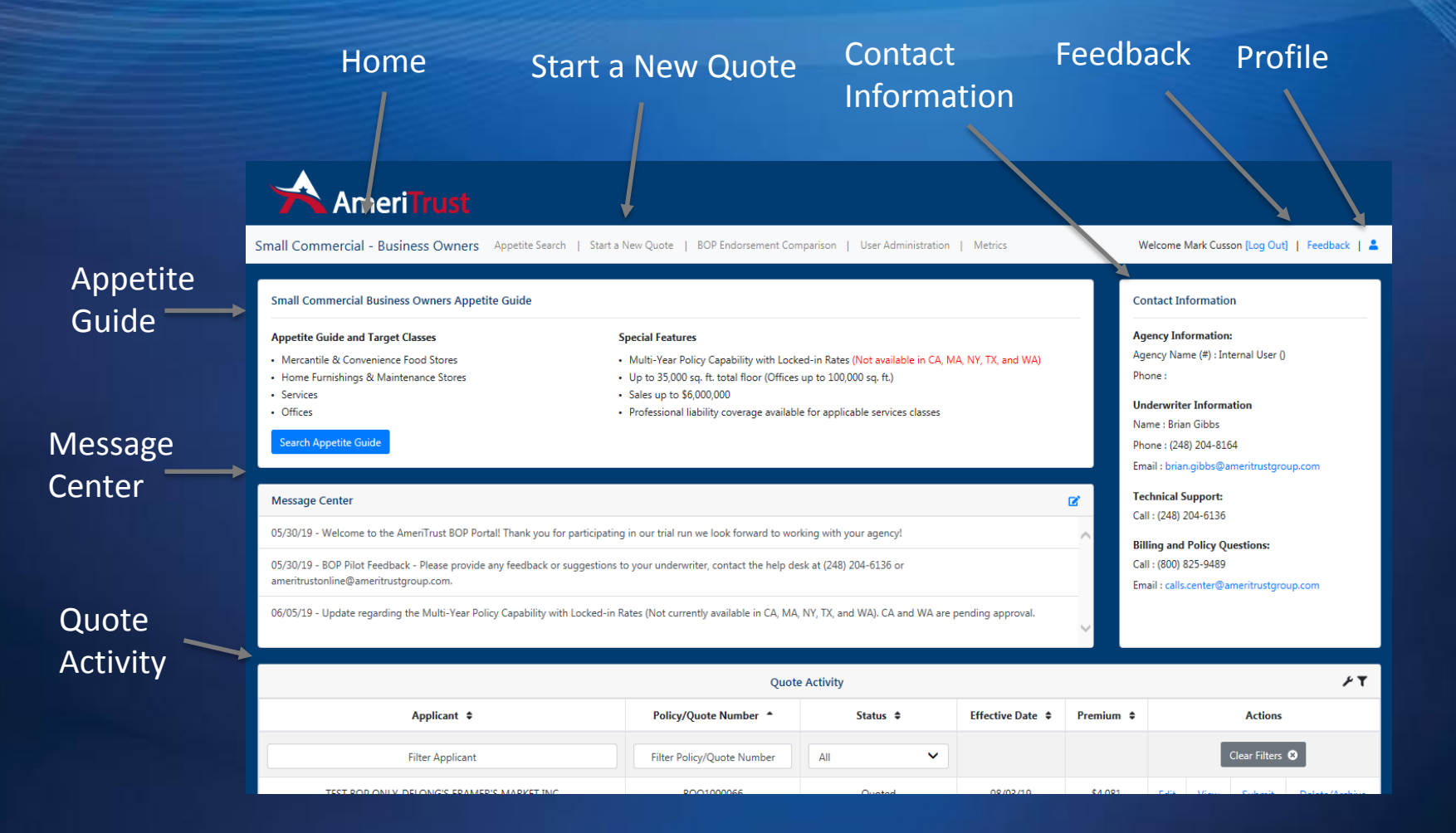

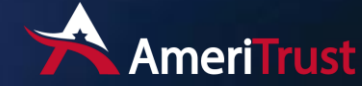

# Appetite Guide

Summary information is displayed on the top left of the homepage as well as Searching the Appetite Guide for specific types of business. The top section on the your portal homepage is the Small Commercial Business Owners Appetite Guide. The Appetite Guide will provide basic information on the special features and target class codes we accept.

#### **Small Commercial Business Owners Appetite Guide**

#### **Appetite Guide and Target Classes**

- Mercantile & Convenience Food Stores
- Home Furnishings & Maintenance Stores
- Services
- Offices
	- **Search Appetite Guid**

#### **Special Features**

- Multi-Year Policy Capability with Locked-in Rates (Not available in CA, MA, NY, TX, and WA)
- Up to 35,000 sq. ft. total floor (Offices up to 100,000 sq. ft.)
- Sales up to \$6,000,000
- Professional liability coverage available for applicable services classes

Search by Description, Type of Business, Class Code and Eligibility Status. Also allows for column sort.

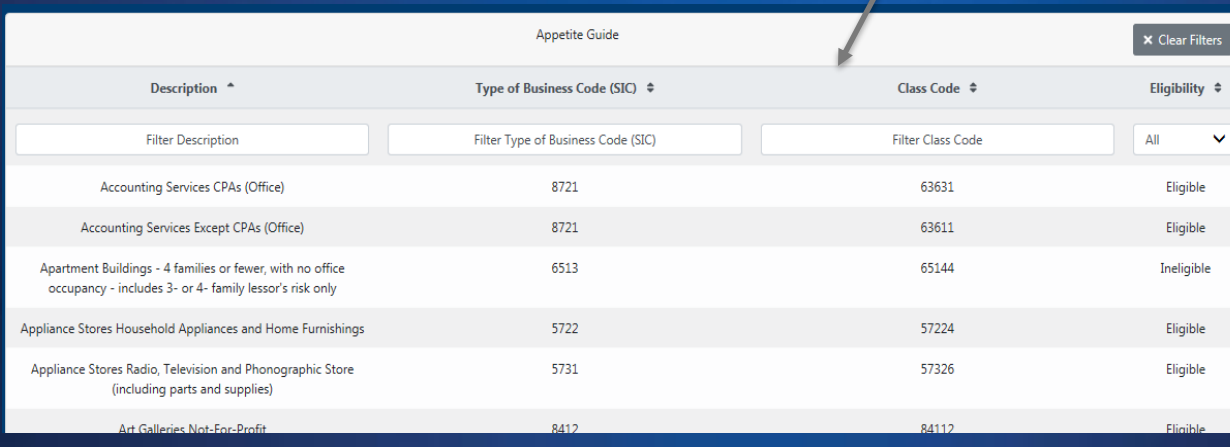

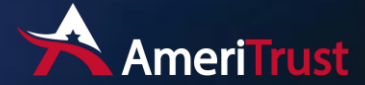

Message Center Right below the appetite guide on the homepage is the message center section. Here you will find important messages which can be anything from welcome messages to upcoming system maintenance windows.

#### **Message Center**

05/30/19 - Welcome to the AmeriTrust BOP Portal! Thank you for participating in our trial run we look forward to working with your agency!

05/30/19 - BOP Pilot Feedback - Please provide any feedback or suggestions to your underwriter, contact the help desk at (248) 204-6136 or ameritrustonline@ameritrustgroup.com.

06/05/19 - Update regarding the Multi-Year Policy Capability with Locked-in Rates (Not currently available in CA, MA, NY, TX, and WA). CA and WA are pending approval.

Update regarding the Multi-Year Policy Capability with Locked-in Rates (Not currently available in CA, MA, NY, TX, and WA). CA and WA are pending approval.

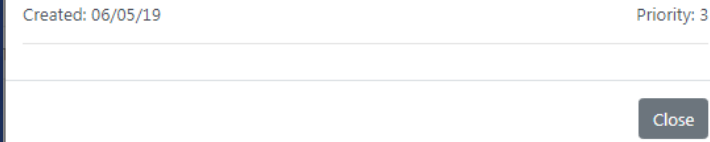

Click on a message for additional information.

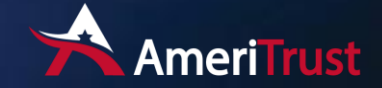

屠

### Contact Information

The right section on the homepage is the important contact information. This includes your agency information, underwriter contact information, technical support, Policy and Policy Questions.

#### **Contact Information**

**Agency Information:** Agency Name (#): MEADOWBROOK, INC (3584020) Phone: (800) 482-0626

**Underwriter Information** Name: Brian Gibbs Phone: (248) 204-8164 Email: brian.gibbs@ameritrustgroup.com

**Technical Support:** Call: (248) 204-6136

**Billing and Policy Questions:** Call: (800) 825-9489 Email: calls.center@ameritrustgroup.com

### **Underwriter Contact**

Any feedback or questions related to the appetite guide, BOP policy or location coverages or referral information.

### **Technical Contact**

Any feedback or questions related to workflow, errors, problems accessing or quote entry. Also we provide a "Feedback" link to email us in the upper right menu bar. These emails are monitored frequently.

### **Billing and Policy Questions**

Once a policy has been written with us, any questions related to the policy, print, loss runs or billing can be reported here.

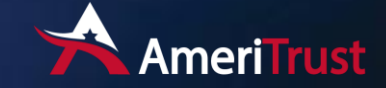

# Main Navigation Bar

On the top of the homepage are your main navigation links.

Small Commercial - Business Owners Appetite Search | Start a New Quote | BOP Endorsement Comparison

- ✓ **Appetite Search** is where you would search for types of business we will accept.
- ✓ **Start a New Quote** will open the quoting application
- ✓ **BOP Endorsement Comparison** is a document summarizing and comparing our Silver, Gold and Platinum coverage plans.

To the right on the main navigation bar will display who you are logged in as in addition to

Welcome Mark Cusson [Log Out] | Feedback | &

- **Logout** will end this session and return you to the beginning login page.
- ✓ **Feedback** creates an email that any information, suggestions or feedback can be sent to.
- ✓ **Profile Link** is where you will see your basic id information and allow you to change/reset your password.

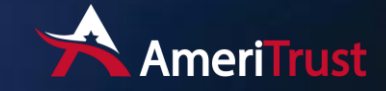

# Quote Activity

Top section of the Quote Activity allows sort search on applicant name, quote number or quote status. Each column can be sorted ascending or descending.

### Quote Activity Fields

- ✓ **Applicant Name**  Insured Name for the quote
- ✓ **Policy/Quote Number**  Quote number is a temporary number associated with the quote and will be changed if bound and issued.

The bottom section on the homepage will display all your quotes and their status.

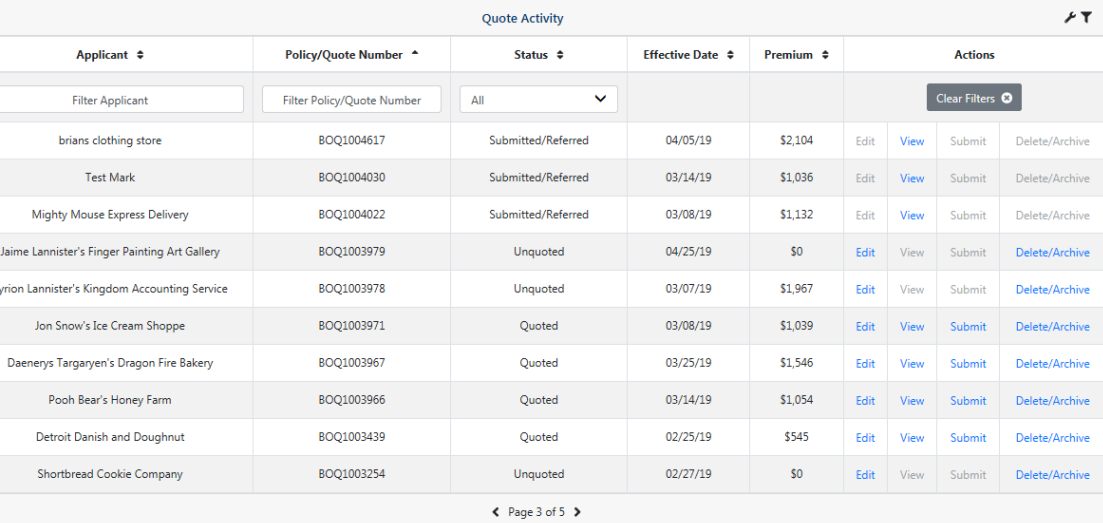

✓ **Status** – The quote status affects the actions you are allowed to take.

- **Unquoted** Indicates a quote that was started and not completed to the point of rating or if a quoted quote was edited without re-quoting.
- **E** Quoted A quote that was completed to the point of rating but not submitted to the underwriter for review.
- **EXECTED** Indicates a quote that was submitted to the underwriter and is under review.

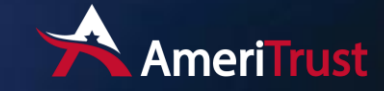

# Quote Activity Continued…

### Quote Activity Fields

- ✓ **Effective Date** The Effective Date of Quote
- ✓ **Premium** Quoted premium associated with the quote.

### ✓ **Actions** – Options available

■ **Edit** – Opens up the quoting application and allows for making changes and requoting.

**Quote Activity** 

All

Status ±

Submitted/Referred

Submitted/Referred

Submitted/Referred

Unquoted

Unauoted

Quoted

Quoted

Ouoted

Quoted

Unquoted

← Page 3 of 5 >

 $\checkmark$ 

**Effective Date 4** 

04/05/19

03/14/19

03/08/19

04/25/19

03/07/19

03/08/19

03/25/19

03/14/19

02/25/19

02/27/19

Premium <sup>±</sup>

\$2,104

\$1.036

\$1.132

\$0

\$1,967

\$1,039

\$1,546

\$1.054

\$545

 $SO<sub>2</sub>$ 

Edit View

Edit **View** Submi

Ealit

View

Policy/Quote Number \*

**Filter Policy/Quote Number** 

BOO1004617

BOO1004030

BOO1004022

BOQ1003979

BOO1003978

BOQ1003971

BOQ1003967

BOO1003966

BOQ1003439

BOQ1003254

■ **View** – A quote summary of all values entered and quoting information.

**Applicant ≑** 

**Filter Applicant** 

brians clothing store

**Test Mark** 

Mighty Mouse Express Delivery

Jaime Lannister's Finger Painting Art Gallery

Tyrion Lannister's Kingdom Accounting Service

Jon Snow's Ice Cream Shoppe

Daenerys Targaryen's Dragon Fire Bakery

Pooh Bear's Honey Farm

**Detroit Danish and Doughnut** 

Shortbread Cookie Company

- **E** Submit Opens up the quoting application to the premium tab and requotes, allows quote submission to underwriter for approval.
- **Delete/Archive** Archives quote to remove from main quote activity list. If a quote was archived and needs to be unarchived please contact technical support.

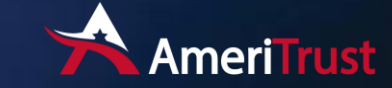

۶T

Delete/Archive

Delete/Archive

Delete/Archive

Delete/Archive

Delete/Archive

Delete/Archive

Delete/Archive

Delete/Archive

Delete/Archive

Delete/Archive

**Actions** Clear Filters <sup>@</sup>

Submit

Submi

Suhmi

Submit

Submi

Submi

Submi